Services and development/ 31.5.2021

## **Sending classified e-mail (instructions for customers)**

D-Compose makes it possible to receive classified messages when an external sender is the originator. In this scenario, sending is done so that the sender navigates with a browser to the organisation's secure messaging address, [https://turvaviesti.gov.fi.](https://turvaviesti.gov.fi/)

Secure e-mail is the recommended way for customers of an agency to send classified and sensitive documents to the agencies. It is easy and safe to use the service.

## **Sending secure e-mail**

1. Go to https://turvaviesti.gov.fi. In the From field, enter your e-mail address and click Continue:

You can change the user interface language with the drop-down menu at the top right-hand corner of the page.

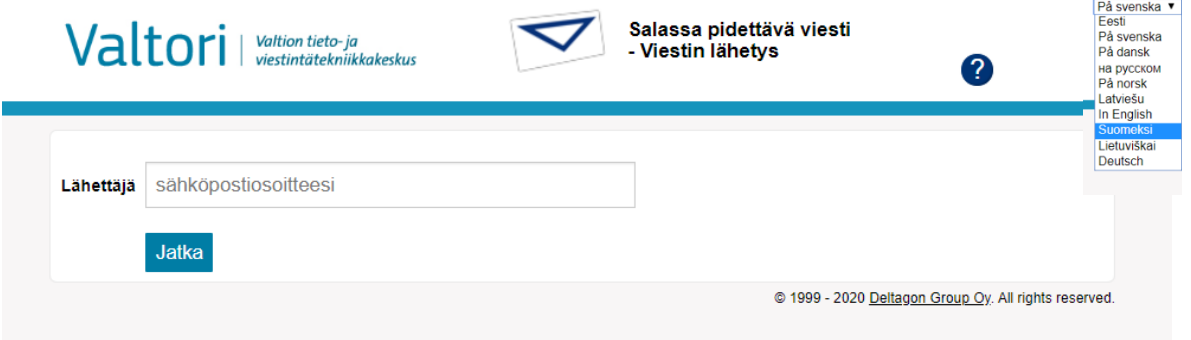

## **Registration**

To send messages, you need to register with the service. (If you have not used secure email within the past 30 days, you will need to re-register with the service.)

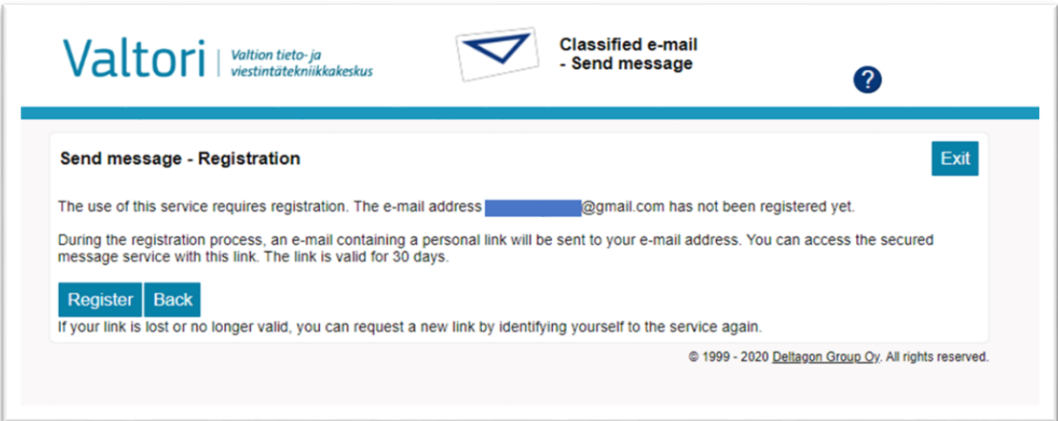

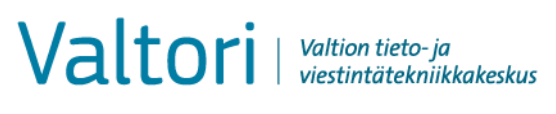

2. In the From field, enter your e-mail address and then click Continue.

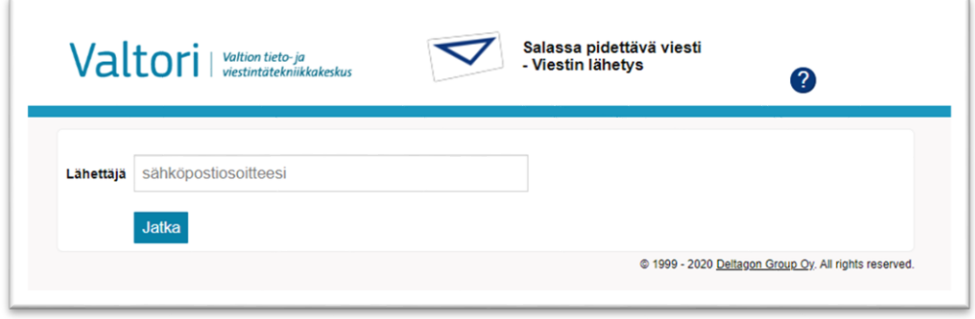

3. Secure e-mail will notify you of successful registration. An automated message is sent to the e-mail address you have provided. The message will contain a link for sending the message. Open your inbox

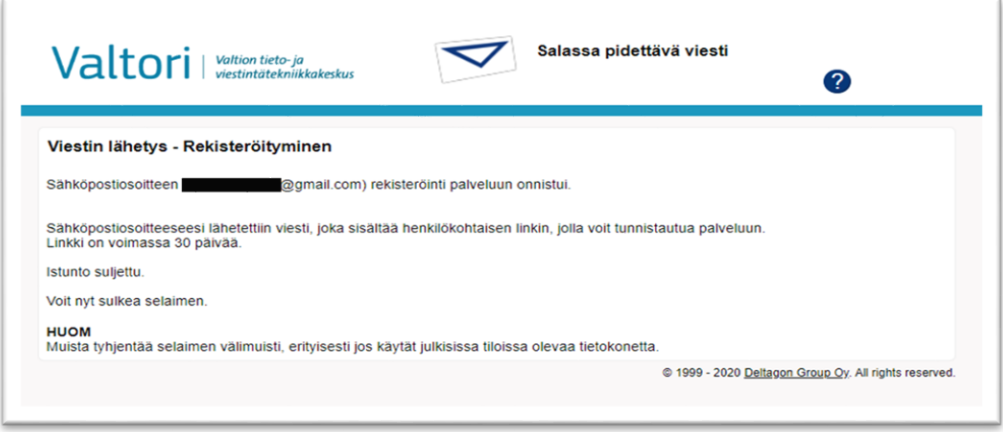

4. Open the registration message from the secure e-mail service that you received. At the bottom of the message, there is a link via which you can send the message. Click the link (the view in the picture is with Gmail):

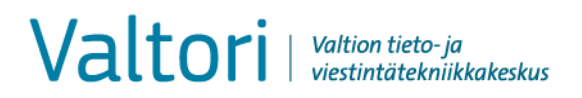

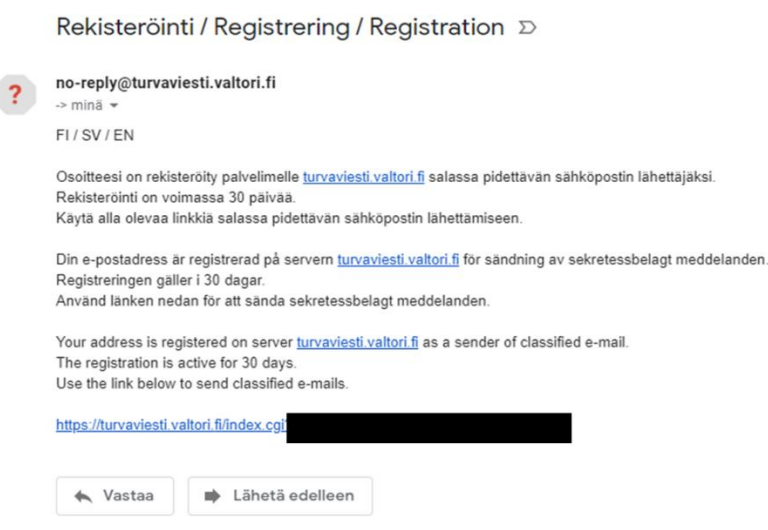

5. You can write the e-mail address(es) of the recipient(s) in the To field or open the Address book and then select the addresses. After selecting the addresses from the Address book, click Done. Enter a subject and the message body and attach any necessary documents. When you are ready, click Send.

NOTE! You can improve the security of the message you are sending by using telephone number verification. With telephone number verification, you can ensure that the message will not be sent to the wrong person, for example, because of a typo. When using telephone number verification, the recipient will receive a PIN code to their mobile phone that they will need to use for opening the secure e-mail message. To use telephone number verification, add the telephone number followed by .sec at the end of the recipient's e-mail address (e.g., [john.doe@valtori.fi.0400123456.sec\)](mailto:ville.virkamies@valtori.fi.0400123456.sec).

The greatest allowed size of an attachment is 400MB. If necessary, you can also compress the file before attaching it.

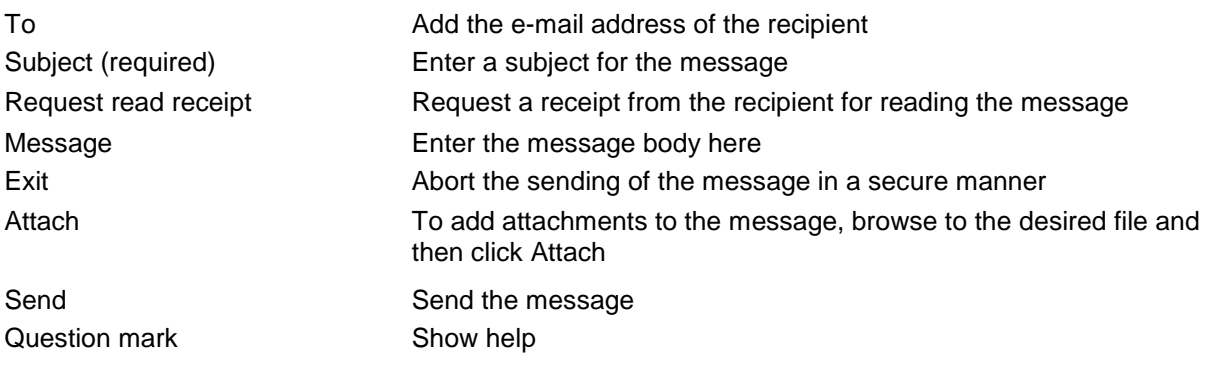

Valtori | Valtion tieto- ja

Services and development/ 31.5.2021

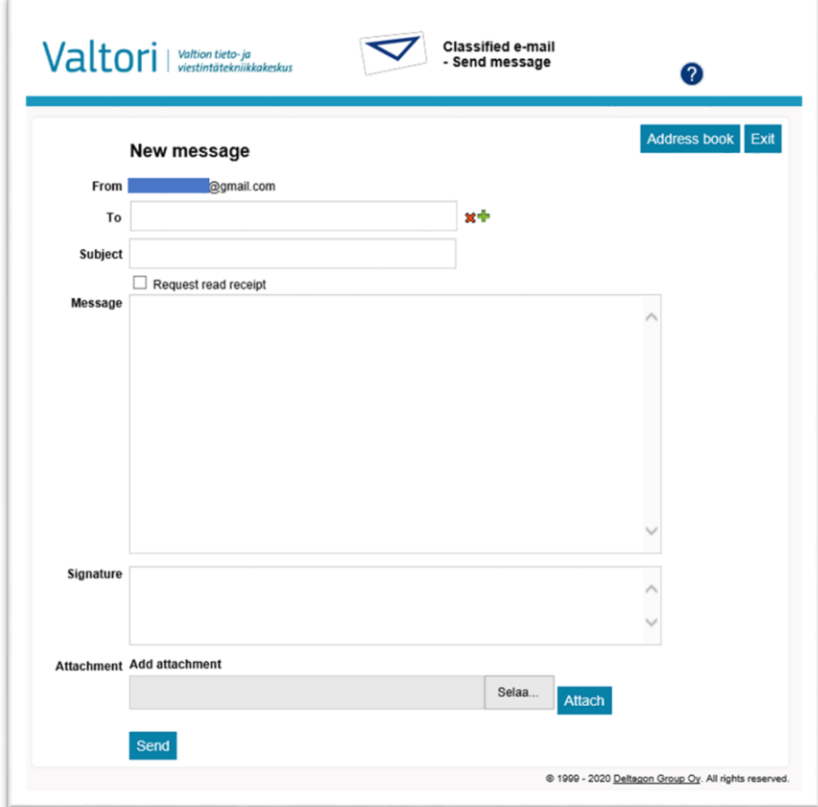

6. Once you have sent the message, you will receive a confirmation of successful sending:

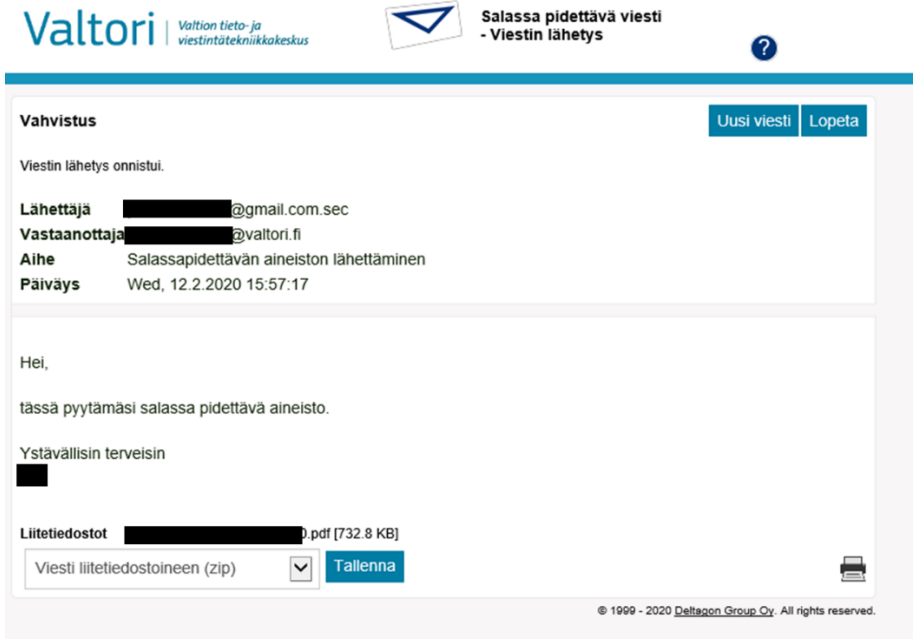